# **Innlogging**

Gå inn på nettsiden til kommunen - [www.hemsedal.kommune.no](http://www.hemsedal.kommune.no/)

Her velger du «Portal for tilsette» som vist under (nederst på kommunen sin hjemmeside).

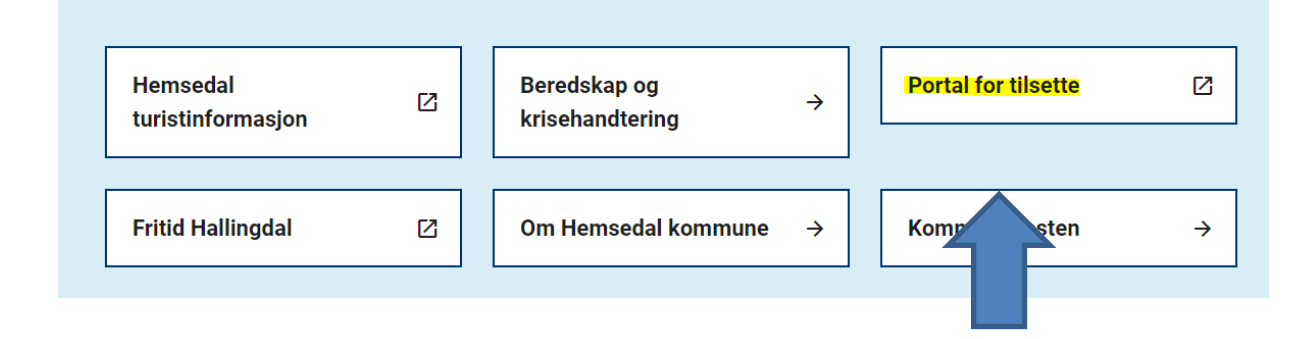

Du får da opp to valg: For pålogging velger du «Innloggingsportal».

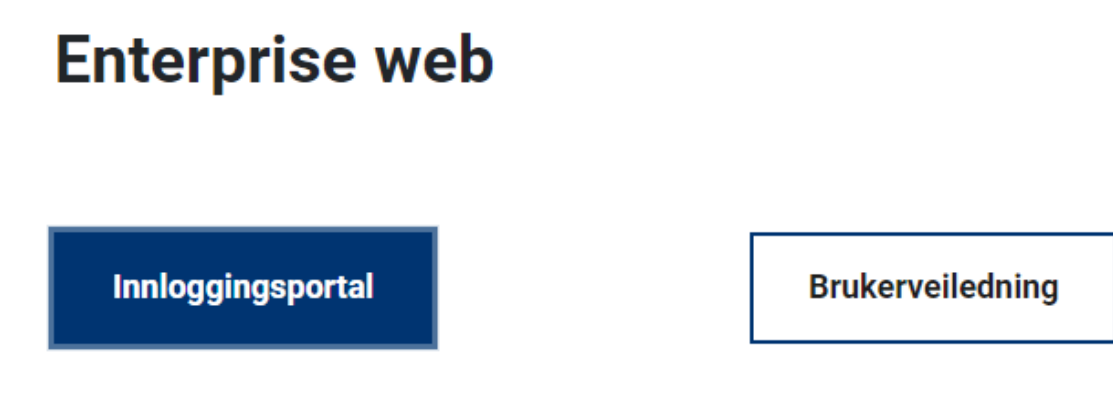

**Da får du opp denne innloggingssiden:**

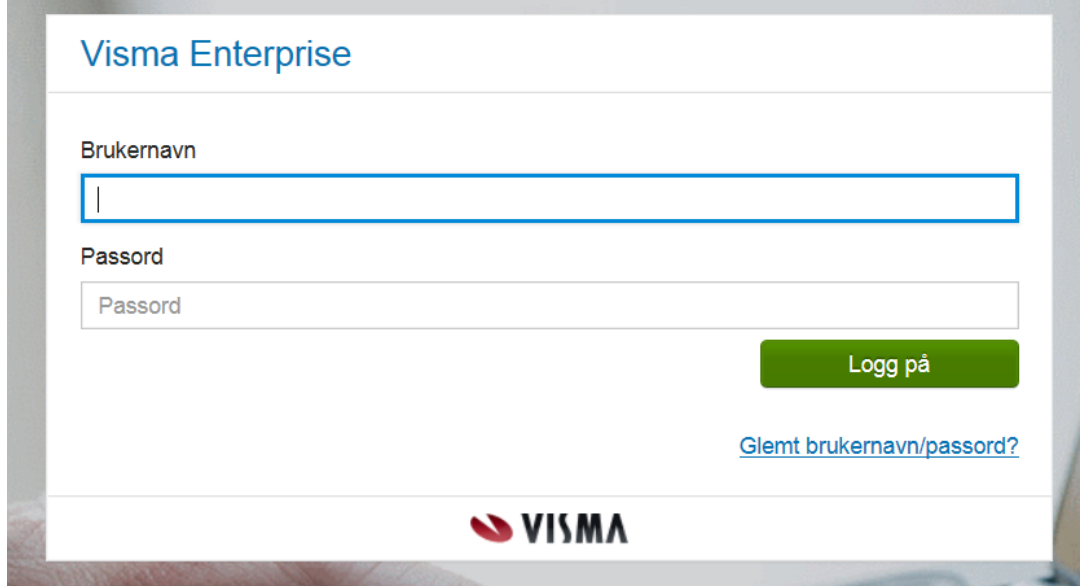

Her må du logge deg på med brukernavn og passord. I tillegg får du ei engangskode på mobiltelefon.

#### **Er du fast ansatt eller vikar i prosent stilling er brukernavnet ditt:**

- he-xxxx (samme brukernavn som ved pålogging PC), eller
- navnet ditt

### **Er du tilkallingsvikar eller politiker er brukernavnet ditt:**

• Navnet ditt

## **Har du ikke passord, trykk på glemt passord og følg veiledningen.**

## **Trykk på glemt passord og følg veiledningen.**

Ditt private mobilnummer må ligge i lønnssystemet/web for at denne rutinen skal fungere. Dersom dette ikke ligger inne fra før, kan du gjøre det selv på Enterprise web/forside eller ved første gangs pålogging.

**Det er viktig at du sjekker om mobilnummeret ligger inne når du logger deg på første gangen, slik det er vist under her.**

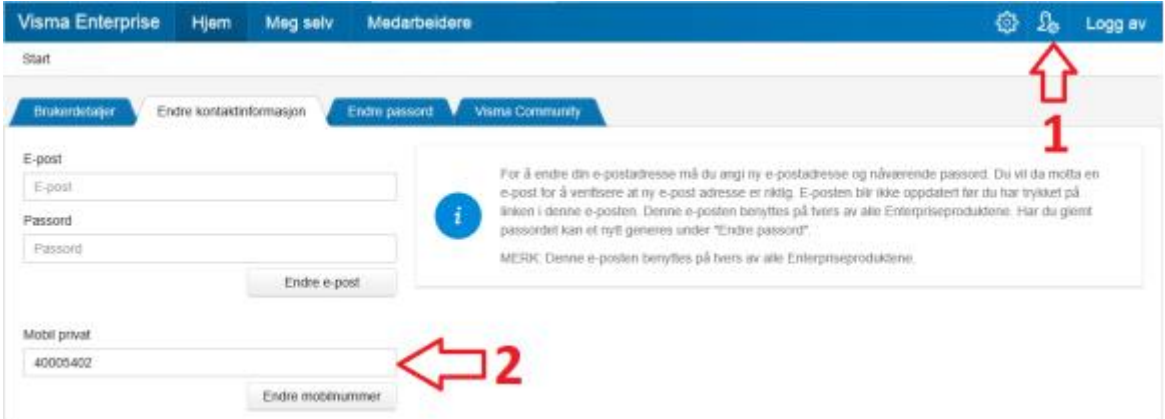

Vi på lønn og personal hjelper deg gjerne med påloggingen (brukernavn og passord). Ta kontakt på [stv@hemsedal.kommune.no](mailto:stv@hemsedal.kommune.no) eller ring 31 40 88 37.

**Når du har logget deg på Enterprise web, kommer du til dette bildet:**

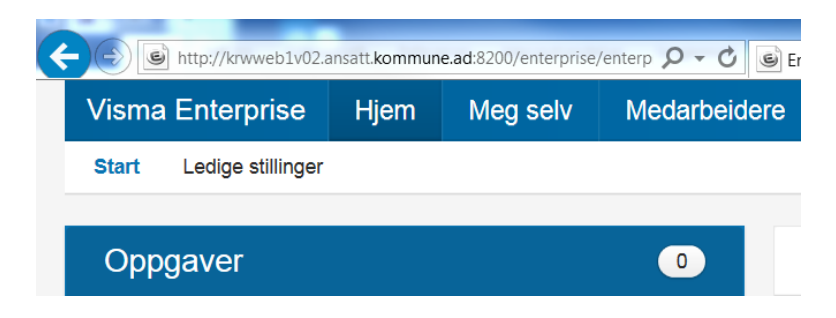

Ved å åpne fanen **Meg selv** vil du få opp opplysninger om deg selv.

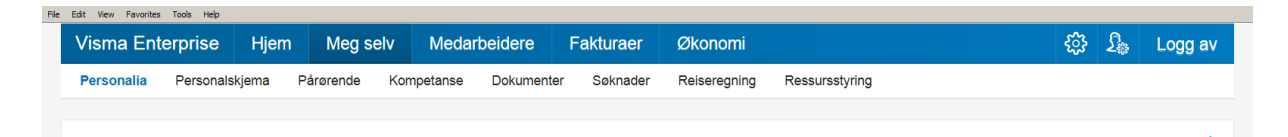

#### **Personalia**

Her er registrerte personopplysninger på deg. Her kan du endre adresse, legge inn bilde av deg selv, endre bankkontonummer, legge inn ekstra skattetrekk.

#### **Dokumenter**

Her blir lønnsslipper, lønnsoppgaver, timelister o.l. arkivert. Lønnsslippen vil bli lastet opp hver måned og være tilgjengelig i PDF format. Husk å bruk rullegardin for å velge «lønnsslipp».

## **For mer utfyllende opplæring se e-læringsfilmene som ligger under HJEM. Velg elæring.**

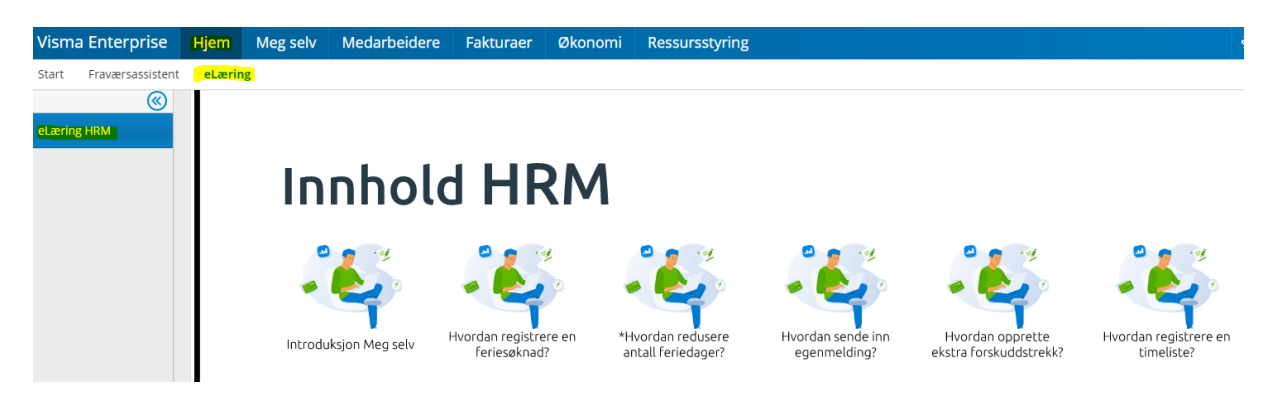